# **Journal of the Royal Statistical Society style guide**

Author 1 Affiliation, City, Country Author 2 Affiliation, City, Country [Received September 1998. Revised October 1998]

**Summary.** This document explains how authors should use the Statistics Journals L<sup>ATEX</sup> styles in order to submit LATEX versions of their papers. The file statsoc.cls encapsulates the most important aspects of the style and should be used. Also provided is the  $BIBT<sub>FA</sub>X$  style file, chicago.bst, that can be used to generate references to style automatically. This document is not meant to replace the standard  $L^{\text{N}}$ T<sub>E</sub>X reference book, Lamport (1994), which all authors should be familiar with before proceeding.

Keywords: LATFX; Mathematics; TFX; Typesetting

## **1. Introduction**

To use these files we assume that you have a basic T<sub>E</sub>X installation (including the necessary files to run LATEX). Along with this file (statsoc.pdf) you should also have received:

- (a) statsoc.cls—the  $\angle MEX2_{\epsilon}$  class file.
- (b) amssym.tex, amssym.def—allows access to the extra symbols and fonts of the American Mathematical Society.
- (c) chicago.bst—BIBT $FX$  style file for references.
- (d) natbib.sty—LAT<sub>EX</sub> package for generating author–year references.

Please note that all these files are plain ASCII files.

These files should be placed in the T<sub>EX</sub> search directory where they will be picked up automatically.

## **2. Template**

The mark-up of documents must conform to the following standard LAT<sub>E</sub>X layout:

\documentclass{statsoc}  $\langle \text{preamble} \rangle$ \begin{document}  $\langle main\ body\rangle$ \end{document}

*Address for correspondence*: [Author's name, Affiliation, Full postal address]. E-mail: Author@emailaddress.com

## 2 Author 2

Please note that, if you have MathTime fonts available in your system, you can use \documentclass[mathtime]{statsoc}, which will give you an output closer to the final look of the paper.

#### **2.1.**  $\langle \text{preample} \rangle$

The commands that appear here are to do with the make-up of the title page. Macros are needed for the article title, author names, and their affiliations:

\title[Short title]{Statistics Journal Style Guide}

```
\author[Author 1 {\it et al.}]{Author 1}
\address{Affiliation,
         City,
         Country.}
\email{Author@emailaddress.com}
\author{Author 2}
\address{Affiliation,
         City,
         Country.}
```
The Short authors and Short title are the text that appear in the running headers.

One or more  $\author{...}$  declarations can be given; similarly an  $\ad$ ress $\{... \}$  can be given for each **\author**.

Please note that *all* definitions should be placed in the preamble before the \begin{document} statement. This makes it much easier to see the extent of a macro and will speed up the processing of your paper.

#### 2.2.  $\langle main\ body\rangle$

The main body is actually made up of several sections. The initial text is usually an abstract which is coded as follows:

## \begin{abstract}

```
Abstracts are meant to give a brief flavour of the article.
  \ldots\ something here just to end the sentence.
\end{abstract}
```
and this produces

**Summary**. Abstracts are meant to give a brief flavour of the article. . . . something here just to end the sentence.

Keywords may be added using the \keywords{...} macro directly after the abstract environment. This produces a list of words set as the abstract above.

## *2.2.1. Headings*

After the keywords we begin with the headings which are used to introduce each topic.

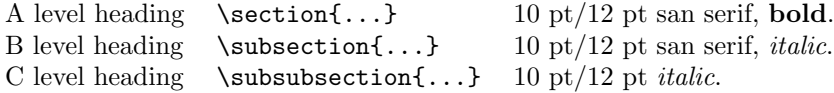

*2.2.2. Lists*

A list of items can be produced using the standard LATEX environments. For example, the list

- (a) A useful list of things to do.
- (b) This list is almost over.
- (c) Oh well, we will just have to start another one.

which was coded with:

```
\begin{enumerate}
  \item A useful list of things to do.
  \item This list is almost over.
  \item Oh well, we will just have to start another one.
\end{enumerate}
```
## *2.2.3. Mathematics*

For examples on the coding of mathematics in T<sub>EX</sub> see the many excellent books on the topic, e.g. Knuth (1986); Lamport (1994).

Simple displayed equations are formatted as follows:

$$
\sum_{i=1}^n i = \frac{n(n+1)}{2}
$$

where the coding used was

$$
\big\{\n\sum_{i=1}^{n} i = \frac{n(n+1)}{2}\n\}
$$

Note that equations are centred, with alignment around the equals sign for multi-line equations, as can be seen in the next example:

$$
\sum_{i=1}^{n} i = 1 + 2 + \dots + n
$$
  
= 
$$
\frac{n(n+1)}{2}
$$
 (1)

The coding used for the previous example was:

\begin{eqnarray}  $\sum_{i=1}^{n}$ i & = & 1+2+\cdots+n\nonumber\\  $\& = \& \frac{\frac{n+1}{2}}{2}$ \end{eqnarray}

The notion of combinations,  $\binom{n}{r}$ , can be coded using \${n \choose r}\$.

The extra  $A\mathcal{M}S$ -TEX symbols may be used and are loaded automatically for you to use via the amssym.tex package.

4 Author 2

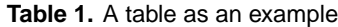

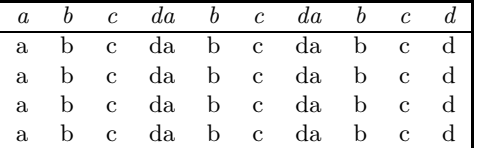

#### *2.2.4. Tables and Figures*

Table 1 shows an output of the following coding:

```
\begin{table}
    \caption{\label{tab01}A table as an example}
  \centering
\fbox{%
\begin{tabular}{*{10}{c}}
\label{lem:main} $$\em{ak\em{bk\em{c&}\em{b&}\em{b&}\em{c&}\em{b&}\em{b&}\em{b&}\em{b&}\em{c&}\em{d\rq}\hline
a&b&c&da&b&c&da&b&c&d\\
a&b&c&da&b&c&da&b&c&d\\
a&b&c&da&b&c&da&b&c&d\\
a&b&c&da&b&c&da&b&c&d\\
\end{tabular}}
\end{table}
```
Here the **\begin{table}** instructs TEX that we are about to create a table. \caption{...} creates a table caption with the appropriate number. \centering aligns the table on the centre of the page horizontally.

\fbox{...} gives a thick line box. Horizontal rules are provided by the \hline. Each column of the table is then given with columns separated by an  $\&$  and rows seperated by  $\setminus\setminus$ .

To include figures we have preloaded the graphics.sty package.

Figures should be placed near where they are first referred to. All figures should be supplied as .tif or .eps (PostScript) files. The following coding will include your figures:

```
\begin{figure}
  \centering
  \makebox{\includegraphics{figure.eps}}
  \caption{\label{fig01}A figure for test.}
\end{figure}
```
The effect of the above input can be seen in Fig. 1.

You also can set width, height, angle, scale, clip, draft by putting these options in.

```
\includegraphic[width=h_length, height=v_length, angle=angle,
                scale=factor, clip=true/fase, draft=true/false]
               {figure.eps}
```
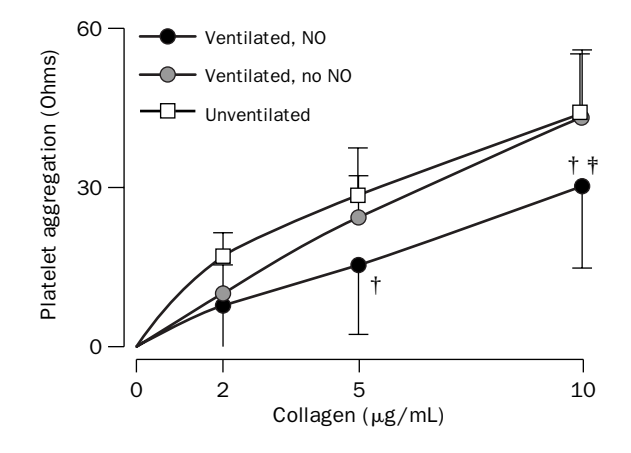

**Fig. 1.** A figure for test

#### *2.2.5. References*

References are Harvard style, that is 'Author (Year)' or '(Author, Year)' depending on the context. It is recommanded that you use Natbib.sty to generate these references automatically. You can obtain the first by using  $\citet{...}$ , and the second by  $\citet{...}$ . You can use  $BIBT<sub>FX</sub>$  and the supplied chicago.bst to generate references in the correct style for the journal.

Please note that when supplying T<sub>EX</sub> codes, we also need any .bbl or .bib files that you use as well.

Within the the bibliography environment you must use a modified form for each \bibitem. Following each \bibitem is the sequence

[{abbrev-author-info}{year}{full-author-info}]

which is then followed by the internal label for the reference,  $\{ref-label\}$ . Finally we have a full example of one of the references shown later:

```
\begin{thebibliography}{}
  ...
  \bibitem[Knuth(1986)]{tex}
   Knuth, D.~E. (1986).
  \newblock {\em The {\TeX}book}.
  \newblock Reading, MA: Addison-Wesley.
  ...
\end{thebibliography}
```
## **References**

- Bollerslev, T. (1987) A conditional heteroskedastic time series model for speculative prices and rates of return. Rev. Economics and Statistics, **69**, 542–547.
- Bollerslev, T., Engle, R. F. and Nelson, D. B. (1994) ARCH models. In The Handbook of Econometrics (eds R. F. Engle and D. McFadden), vol. 4, pp. 2959–3038. Amsterdam: North-Holland.

## 6 Author 2

- Chib, S. and Greenberg, E. (1994) Bayes inference for regression models with  $ARMA(p, q)$ errors. J. Econometrics, **64**, 183–206.
- Cox, D. R. (1991) Long-range dependence, non-linearity and time irreversibility. J. Time Series Analysis, **12**, 329–335.
- Fuller, W. A. (1996) Introduction to Time Series, 2nd edn. New York: Wiley.
- Gilks, W. R., Richardson S. and Spiegelhalter, D. J. (1996) Markov Chain Monte Carlo in Practice. London: Chapman and Hall.
- Gourieroux, C. and Monfort, A. (1994) Testing non-nested hypotheses. In The Handbook of Econometrics (eds R. F. Engle and D. McFadden), vol. 4, pp. 2583–2637. Amsterdam: North-Holland.
- Knuth, D. E. (1986) The T<sub>E</sub>Xbook. Reading: Addison-Wesley.
- Lamport, L. (1994) ETEX: A Document Preparation System User's Guide and Reference Manual. Reading: Addison-Wesley.
- Park, S. and Miller, K. (1988) Random number generators: good ones are hard to find. Communications of the ACM , **31**, 1192–1201.
- Pesaran, M. H. and Pesaran, B. (1993) A simulation approach to the problem of computing Cox's statistic for testing nonnested models. J. Econometrics, **57**, 377–392.
- Phillips, P. C. B. (1991) To criticise the critics: an objective Bayesian analysis of stochastic trends. J. Appl. Econometrics, **6**, 333–364.